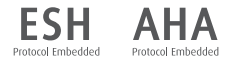

# **WatchBP**<sup>*home*<sup>a</sup></sup>

## **Приборы для измерения артериального давления и частоты пульса серии Watch BP Модель Watch BP Home A**

Точное измерение артериального давления в домашних условиях при помощи прибора WatchBP home A.

#### **Инструкция по эксплуатации**

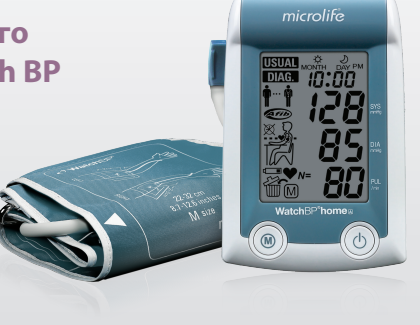

**RU 3**

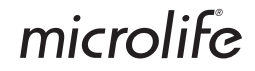

Прибор для измерения артериального давления и частоты пульса WatchBP Home A компании Microlife - это первый в мире цифровой прибор для измерения артериального давления, который строго соответствует рекомендациям Европейского общества гипертонии (ESH)<sup>1,2</sup> и Американской кардиологической ассоциации (AHA) по измерению артериального давления в домашних условиях. Использование прибора WatchBP Home A позволяет вам получать дома точные данные об артериальном давлении, на которые ваш врач может положиться. Прибор WatchBP Home A прошел апробацию в клинических условиях в соответствии с протоколом Европейского общества гипертонии (ESH) <sup>3</sup>.

#### **WatchBP** home

**Условия применения:** изделие предназначено для профессионального использования в условиях медицинского учреждения, в домашних условиях и в условиях экстренной медицины

**Назначение:** для измерения артериального давления и частоты пульса.

**Показания:** При гипертонии и гипотонии, также для предупреждения сердечно-сосудистых заболеваний.

#### **Противопоказания:**

- не допускается использование прибора при наличии повреждений кожных покровов (ожоги, раны, трофические язвы, кожные заболевания) в области плеч;

- выраженная сосудистая патология;

- тромбофлебит;
- после проведенной мастэктомии;

- при проведении внутривенного лечения или в сосуде руки установлен венозный катетер, артериовенозный шунт;

- при ампутации части руки.

 **Побочные эффекты:** прибор не имеет известных побочных эффектов, связанных с его применением.

 $^1$ О'Брайен E., Асмар P., Бейлин Л., Имаи Й. и др. Рекомендации Европейского общества гипертонии для обычного, амбулаторного и домашнего измерения артериального давления. Рабочая группа мониторинга артериального давления Европейского общества гипертонии. *J Hypertens* (Журнал по гипертонии) 2003;21:821-848.

2 Стержиу Г.С. и др. Инструмент для надежного мониторинга артериального давления в домашних условиях, сконструированный в соответствии с рекомендациями Европейского общества гипертонии: домашний монитор WatchBP Home компании Microlife. *Blood press Monit. (мониторинг артериального давления)* 2007;12:127-131.

<sup>3</sup> Стержиу Г.С., Гиовас П.П., Гкинос С.П., Патурас Й.Д. Апробация прибора компании Microlife WatchBP Ноте компании Microlife для самостоятельного контроля артериального давления в домашних условиях в соответствии с международным протоколом. *Blood press Monit. (мониторинг артериального давления)* 2007;12(3):185-188.

### WatchBP'home

## **Содержание**

#### **Перед первым использованием WatchBP Home A**

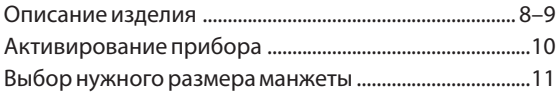

## **Проведение измерений с использованием**

## **WatchBP Home A**

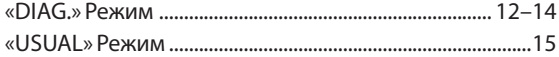

#### **Восемь шагов правильного измерения**

#### **артериального давления**

Процедуры измерения артериального

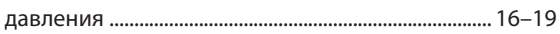

#### **Специальные функции**

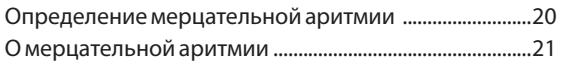

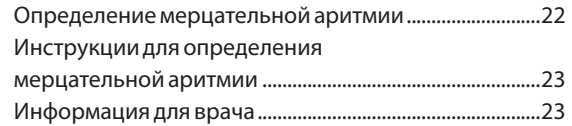

#### **Просмотр, удаление и передача данных измерений**

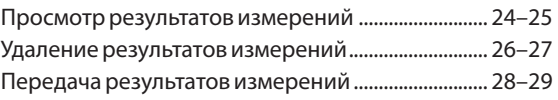

#### **Приложение**

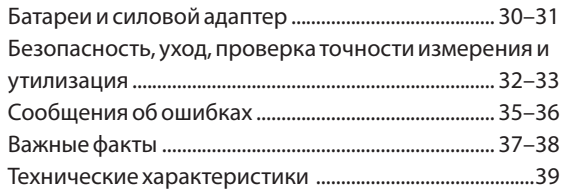

## **WatchBP**<sup>*home*<sup>a</sup></sup>

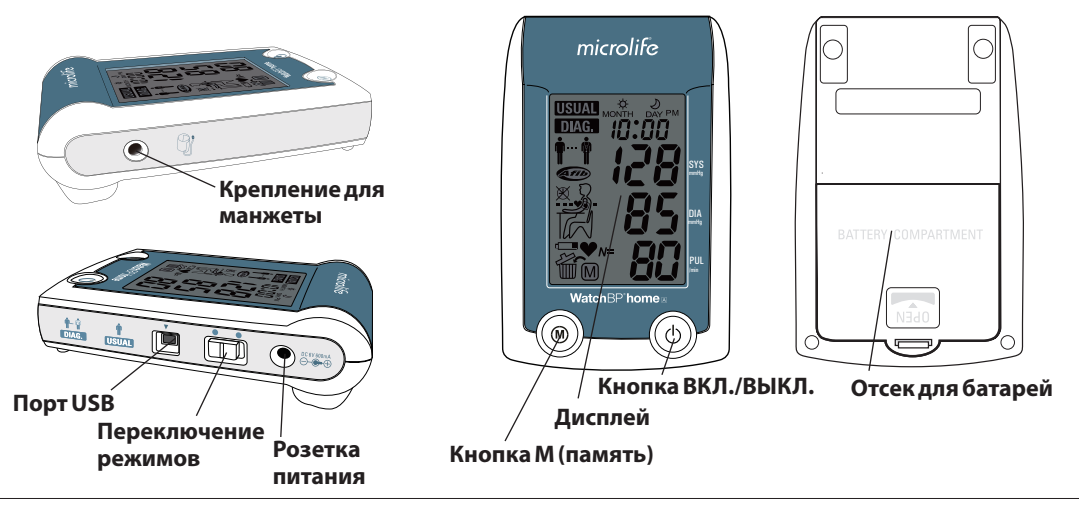

#### WatchBP'home

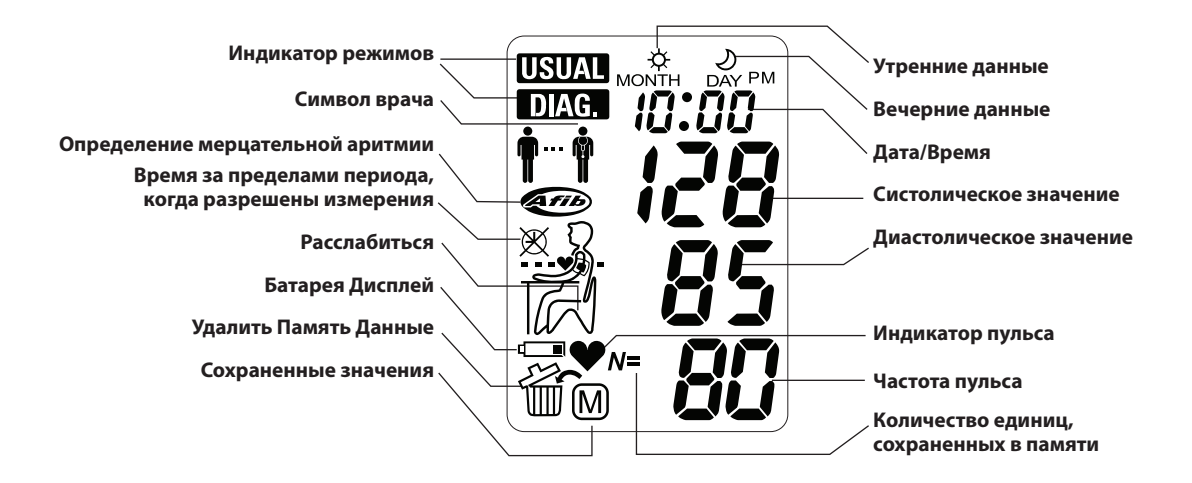

## Перед первым использованием WatchBP Home A

## **Активирование устройства**

Снять защитную ленту с отсека для батарей.

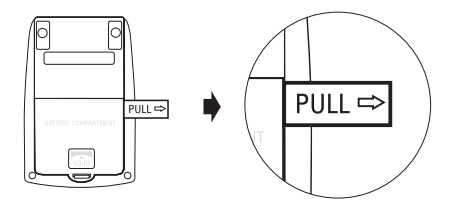

1) **Задать год** – После удаления защитной ленты или установки новых батарей номер года на дисплее мигает. При помощи кнопки M выбрать год. Нажать кнопку ВКЛ./ВЫКЛ., чтобы подтвердить выбор.

2) **Задать месяц** – Нажать кнопку M, чтобы задать месяц. Для подтверждения нажать кнопку ВКЛ./ *Нажать кнопку M для выбора Нажать кнопку ВКЛ./ВЫКЛ. для подтверждения*

ВЫКЛ.

 $\geq$ 05 28 $\leq$ 

3) **Задать день** – Нажать кнопку M, чтобы задать день. Для подтверждения нажать кнопку ВКЛ./ ВЫКЛ.

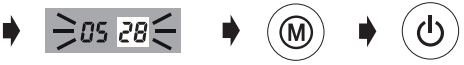

### WatchBP<sup>°</sup>home<sub>A</sub>

4) **Задать время –** После введения часов и минут и нажатия на кнопку ВКЛ./ВЫКЛ. дата и время заданы, и на дисплей выводится текущее время.

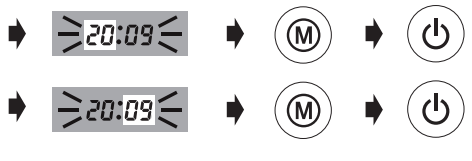

- $\rightarrow$  20:09
- 5) Если хотите изменить дату и время, нужно на короткое время вынуть батарею из отсека для батарей и установить ее назад. Начинает мигать номер года. Завершить процесс, как описано выше.

#### **Выбор правильного размера манжеты**

Прибор WatchBP Home A предлагается с манжетами разных размеров. Если манжета, которая входит в комплект прибора, не подходит по размеру, обратитесь к вашему врачу.

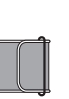

#### **M (средний размер)**

22 - 32 см (8.7 - 12.6 дюймов) *M - этот размер подходит для большинства людей*.

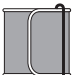

#### **L (большой размер)**

32 - 42 см (12.6 - 16.5 дюймов)

## **Проведение измерений с использованием WatchBP Home A**

*\* Использовать только манжеты компании Microlife!* Перед каждым измерением следует выбрать нужный режим измерений при помощи переключателя режима с правой стороны прибора. Есть две возможности:

«**DIAG.**» (диагностический режим) или «**USUAL**» (обычный режим).

12

microlife

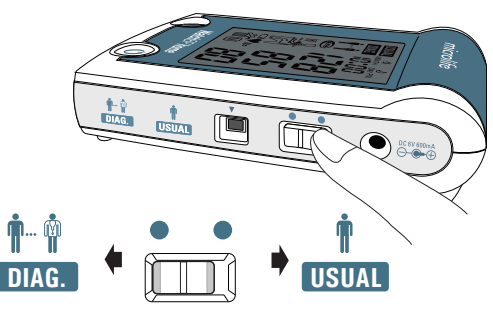

## **«DIAG.» (диагностика)**

FSH Protocol Embedder

**DIAG.**

Режим «**DIAG.**» выбирают по совету врача, когда артериальное давление измеряется в соответствии с правилами измерений, установленными Европейским обществом гипертонии (ESH).

### **Измерения не производятся в нерабочие дни** В режиме «**DIAG.**» измерение давления производится **за 7 последовательных рабочих дней** (или в обычные дни недели). **В "нерабочие" дни измерения производиться не должны** (или, особенно, в дни отдыха) в этом режиме!

#### **Два комплекта измерений в день**

Правила ESH рекомендуют выполнять по одному двойному измерению утром в промежутке 06:00 - 09:00 и вечером в промежутке 18:00 - 21:00. **Выполнять измерения следует до приема медикаментов, если ваш врач не назначил иначе.**

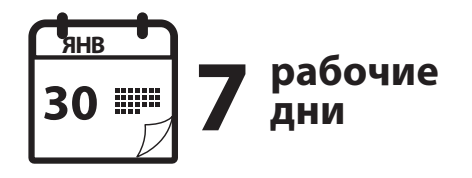

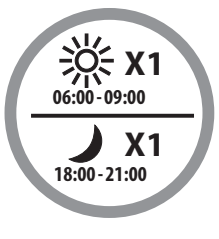

**Руководство ESH**

#### **Проведение измерений с использованием WatchBP Home A (продолж.)**

#### **Расширенный период измерений**

У прибора WatchBP Home A период измерений расширенный, он позволяет производить измерения утром между 04:00 - 12:00 часами и вечером между 18:00 - 24:00 часами.

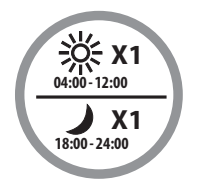

**Расширенный период**

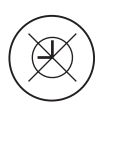

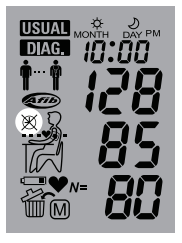

#### За пределами этих периодов выполнить измерения нельзя, и на экране отображается символ, показанный с правой стороны.

#### **Оценка**

После того, как измерения выполнялись в общей сложности на протяжении 7 рабочих дней, отнесите прибор врачу, чтобы он произвел оценку артериального давления, измеренного в домашних условиях.

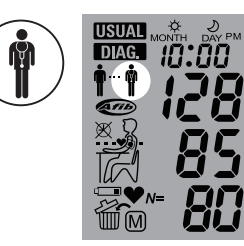

Когда измерения выполнялись на протяжении семи полных дней, на экране начинает мигать символ врача.

microlife 14

#### WatchBP<sup>°</sup>home<sub>®</sub>

### **Режим «USUAL» (обычный)**

с определением мерцания предсердий. В режиме<br>«USUAL» (обычный) автоматически выполняются трь Режим «USUAL» (обычный) выбирается для регулярного измерения артериального давления «USUAL» (обычный) автоматически выполняются три последовательных измерения с интервалами 15 сек. Рассчитывается и отображается среднее значение. Средние значения автоматически сохраняются, чтобы позднее ваш врач мог произвести их оценку.

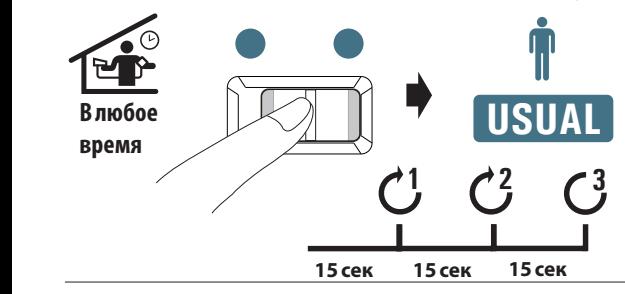

#### **В памяти сохраняются результаты 250 измерений**

Прибор WatchBP Home A может сохранять до 250 отдельных результатов измерений в режиме «**USUAL**» (обычный).

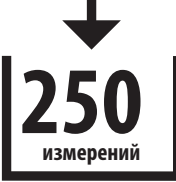

- *\* Когда память заполнена, каждое новое измерение автоматически записывается на место самых ранних результатов измерений, которые при этом удаляются.*
- *\* Чтобы просмотреть результаты последних трех отдельных измерений, нажать и удерживать нажатой кнопку M, пока на дисплее не появится "1". Значения трех последних измерений отображаются по очереди.*

## **Восемь шагов правильного измерения артериального давления**

## **Шаг 1**

Избегайте выполнения измерений непосредственно после еды, питья, курения. После этого и до следующего измерения артериального давления должно пройти не менее часа.

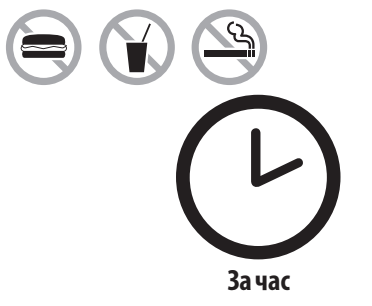

## **Шаг 2**

Подготовить стул и стол для измерения. У стула должна быть вертикальная спинка, чтобы на нее можно было опереться, а стол должен быть такой высоты, чтобы лежащая на нем рука была на одной высоте с сердцем.

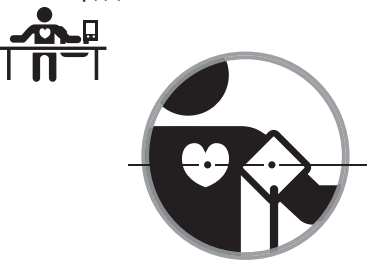

#### WatchBP'home

### **Шаг 3**

Снять одежду, которая закрывает или стягивает руку, на которой будет производиться измерение. Надеть манжету. Убедиться, что нижний край манжеты находится на 2–3 см выше локтевой впадины. Трубка, соединяющая манжету с прибором, должна располагаться с внутренней стороны руки. (*Дополнительные инструкции-рисунки находятся на манжете*)

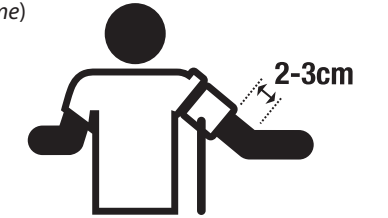

### **Шаг 4**

Сядьте и расслабьтесь на протяжении не менее 5 минут перед измерением.

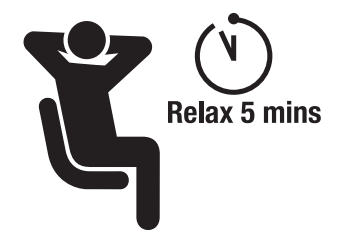

#### **Восемь шагов, обеспечивающих правильные результаты измерения артериального давления (продолж.)**

## **Шаг 5**

не класть ногу на ногу, не напрягать мышцы руки. **USUAL** Нажать кнопку старта. Устройство начинает обратный **DIAG.** отсчет - 60 секунд в режиме «**DIAG.**» или 15 секунд в режиме «USUAL». Во время измерения не двигаться, Сесть ровно и удобно, опереться о спинку стула. Дышите нормально и не разговаривайте.

## $\blacksquare$ PUL

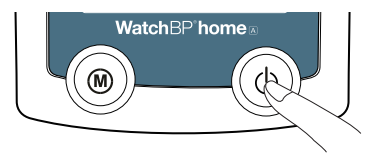

### **Шаг 6 (в режиме «DIAG.»)**

Один цикл измерений включает два измерения. По окончании первого измерения оставайтесь в расслабленном положении и ждите второго измерения. Второе измерение начнется через 60 секунд. На протяжении этого времени избегайте любых движений.

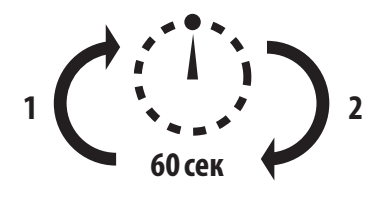

### WatchBP<sup>°</sup>home<sub>®</sub>

### **Шаг 7 (в режиме «DIAG.»)**

Когда оба измерения закончены, полученные данные автоматически сохраняются в памяти для последующего контроля на приеме у врача. Если на дисплее появляется сообщение об ошибке, снова повторите первые шесть шагов.

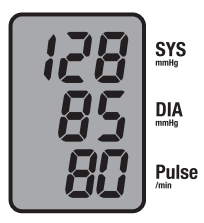

**Автоматическое сохранение** 

### **Шаг 8 (в режиме «DIAG.»)**

Когда пройдет семь дней измерений, на дисплее начинает мигать символ врача. Когда вы в следующий раз пойдете на прием к врачу, не забудьте взять с собой прибор WatchBP Home A. (*Примечание: символ врача появляется на экране только для измерений в режиме «DIAG.» (диагностика) .*)

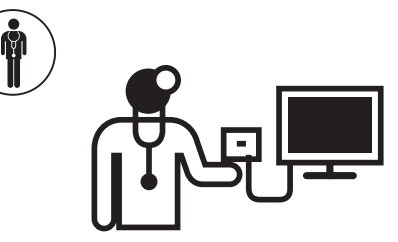

## **Специальные функции**

#### **Определение мерцательной аритмии**

Этот прибор сконструирован так, чтобы автоматически определять мерцательную аритмию (мерцание предсердий) при измерении артериального давления, как в режиме «**USUAL**» (обычный), так и в режиме «**DIAG.**» . Если три из тройных измерений в режиме «**USUAL**» или четыре из четырех дневных измерений в режиме «**DIAG.**» обнаруживают мерцательную аритмию, на дисплее появляется символ AFIB.\*. Если после измерения артериального давления на дисплее появляется символ AFIB, выполните указания на стр. 21.

*\* Джозеф Визель, Лоренцо Фитциг, Егуда Хершман и Франк С. Мессинео. Определение мерцания предсердий с использованием модифицированного монитора артериального давления компании Microlife. American Journal of Hypertension (Американский журнал гипертонии) 2009; 22, 8, 848–852. doi:10.1038/ajh.2009.98*

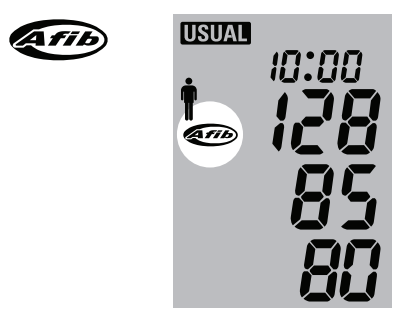

- *\* Этот прибор определяет мерцательную аритмию, которая является основной причиной инсульта. Данный прибор может не определить все факторы риска инсульта, включая трепетание предсердий.*
- *\* Прибор может не определить мерцательную аритмию у людей, которые носят сердечные стимуляторы или дефибрилляторы. Люди с сердечными стимуляторами и дефибрилляторами не должны использовать данный прибор для определения мерцательной аритмии.*

## **О мерцательной аритмии**

Мерцательная аритмия - это часто встречающееся нарушение сердечного ритма и причина инсультов. Им страдают более чем два миллиона людей в Северной Америке. Оно чаще встречается в пожилом возрасте и определяется более чем у 10% людей старше 80 лет. Более 15% всех инсультов происходят вследствие мерцательной аритмии. Люди пожилого возраста или те, у кого высокое артериальное давление, диабет или заболевания сердца, с большей вероятностью могут получить инсульт, если у них обнаруживается мерцательная аритмия.

Мерцательная аритмия - это нарушение ритма, которое может продолжаться от нескольких минут, дней или недель или даже лет. Мерцательная аритмия может приводить к образованию сгустков крови в верхних камерах сердца (предсердиях). Эти сгустки могут отрываться и проходить с током крови в мозг, вызывая инсульт. Использование препаратов, разжижающих кровь, таких как варфарин, снижает риск инсульта у пациентов с мерцательной аритмией.

Мерцание предсердий - это нарушение ритма, которое может продолжаться от нескольких минут до нескольких дней, недель и даже лет. Мерцание предсердий может приводить к тому, что в верхних камерах сердца (предсердиях) в крови образуются сгустки. Эти сгустки могут отрываться и проходить с током крови в мозг, вызывая инсульт.

Врач может подтвердить наличие мерцательной

аритмии при помощи ЭКГ. Мерцательная аритмия может время от времени появляться и проходить. Поэтому врач может не заметить её во время обычного обследования.

Одним из признаков мерцательной аритмии является сильное сердцебиение. Однако многие люди вообще ничего не ощущают. Тем не менее, у них может случиться инсульт, поэтому необходимо регулярно проводить обследования, так как раннее выявление мерцательной аритмии и ее лечение снижает риск инсульта.

### **Определение мерцательной аритмии**

Прибор WatchBP home может распознавать мерцательную аритмию при измерении артериального давления.

У некоторых людей мерцательная аритмия может иногда наблюдаться на протяжении более одного дня. В этом случае WatchBP Home A позволяет проводить более частое обследование на протяжении нескольких дней для оптимальной диагностики мерцательной аритмии.

Некоторые приборы могут ошибочно определять мерцательную аритмию. Это связано с двумя причинами:

1) При измерении артериального давления рука двигается. Поэтому очень важно, чтобы во время измерения рука была неподвижной.

2) Могут иметь место некоторые другие виды аритмии (нерегулярного сокращения сердца), а не мерцательная аритмия. В этом случае также рекомендуется обратиться к врачу.

Для людей, которые пользуются водителями сердечного ритма или дефибрилляторами, не рекомендуется использовать WatchBP Home A.

#### **Измерение**

Если все три результата тройных измерений в режиме «**USUAL**» или все четыре результата из четырех дневных измерений в режиме «**DIAG.**» определяют мерцательную аритмию, то высока вероятность того, что мерцательная аритмия действительно имеет место.

Мерцательная аритмия иногда длится всего несколько минут. Рекомендуется выполнить новый цикл измерений через час. Если они также покажут наличие мерцательной аритмии, следует обратиться к врачу. Рекомендуется взять прибор с собой на прием к врачу.

#### **Инструкции для определения мерцательной аритмии**

- Регулярно использовать данный прибор, не реже раза в день, для повышения шансов определения мерцательной аритмии.
- Если все три результата тройного измерения в режиме «**USUAL**» показывают мерцательную аритмию, необходимо снова выполнить измерения примерно через час.
- Если и при этом измерении определятся мерцательная аритмия, обратитесь к врачу.
- На прием к врачу принесите с собой этот прибор.
- могут отрываться и проходить с током крови в мозг, вызывая инсульт.

### **Информация для врача**

Данный прибор разработан для определения мерцательной аритмии, неправильные отрицательные результаты случаются редко. Хотя прибор специально запрограммирован для определения мерцательной аритмии, однако частая ранняя экстрасистола, выраженная синусовая аритмия или другие нарушения ритма могут стать причиной ошибочных положительных результатов. Если прибор обнаруживает мерцательную аритмию дома, мы предлагает выполнить новые измерения в кабинете у врача. Если на дисплее не появляется символ мерцательной аритмии, то причиной предыдущих аномальных показаний может быть преходящая мерцательная аритмия.

Если символ мерцательной аритмии отображается на дисплее, то для точного определения аномалии ритма рекомендуется сделать ЭКГ.

## **Просмотр, удаление и передача данных измерений**

## **Просмотр результатов измерений**

1) При помощи переключателя режимов выберите измерения того типа, которые вы хотите просмотреть в первую очередь.

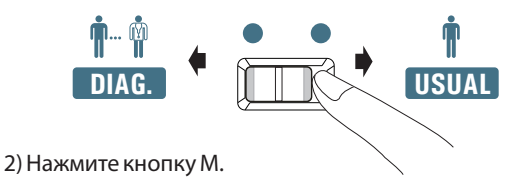

#### **В режиме «DIAG.» (диагностика)**

1)При нажатии кнопки M на дисплей на короткое время выводится общее число измерений, сохраненных в памяти, например, N=20.

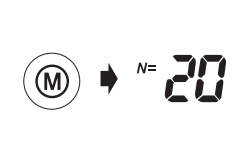

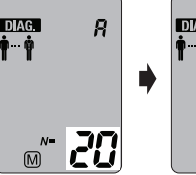

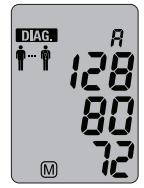

*\* «A» появляется на дисплее, если указанное число является средним значением всех данных.*

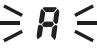

*\* «- -» появляется, если число измерений меньше 12.*

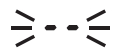

## Watch<sub>RP</sub> home

2)При повторном нажатии кнопки M на дисплее появляется среднее значение всех утренних данных.

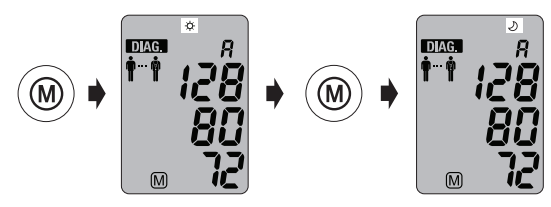

- 3)При дальнейшем нажатии кнопки M на дисплее появляется среднее значение всех вечерних данных.
- 4) После результатов отдельного измерения на дисплее отображается среднее значение за день.

#### **В режиме «USUAL» (обычный)**

- 1) Если нажать кнопку M, отображается количество измерений, при которых выявлена мерцательная аритмия.
- 2) При нажатии кнопки M на дисплей на короткое время выводится общее число измерений, сохраненных в памяти, например, N=63, а сразу вслед за этим появляется среднее значение всех измерений, которые хранятся в памяти.

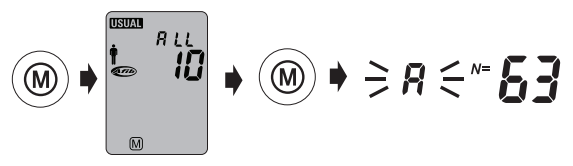

3) Все отдельные показания можно просмотреть, нажимая кнопку M далее.

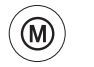

**Отдельные показания**

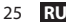

#### **Просмотр, удаление и передача результатов измерений (продолж.)**

### **Удаление результатов измерений**

Данные из «**DIAG.**» и «**USUAL**» можно удалять независимо друг от друга.

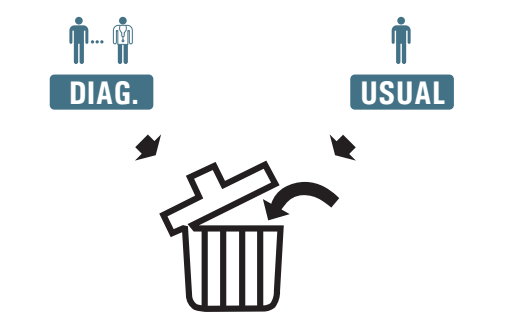

*\* Перед удалением данных измерений выясните у врача, могут ли они еще понадобиться. Удаляйте сохраненные в памяти результаты измерений только тогда, когда вы уверены, что они вам больше не нужны.*

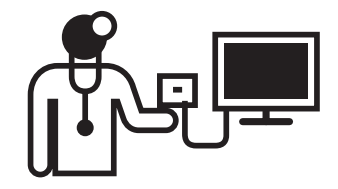

### **WatchBP'home**

1)При помощи переключателя режимов выбрать измерения того типа, которые вы хотите удалить.

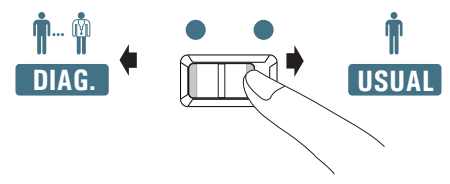

2)Нажать кнопку M и удерживать ее в течение

**DIAG.** удаления.7 секунд, пока не начнет мигать символ

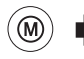

**Нажать и удерживать в течение 7 секунд...**

3)Отпустить M и снова нажать ее; символ удаления мигает. Удаление подтверждается звуковым сигналом.

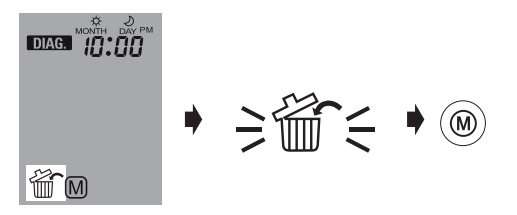

- *\* Удаляются только результаты измерений из выбранного режима. Данные измерений в других режимах нужно удалять отдельно.*
- *\* нажатие кнопки M для удаления данных приведет к удалению всех данных измерений в выбранном режиме.*

#### **Просмотр, удаление и передача результатов измерений (продолж.)**

## **Передача результатов измерений**

#### **Инсталляция программного обеспечения**

Загрузите последнюю версию программного обеспечения WatchBP Analyzer с веб-сайта компании Microlife.

https://www.microlife.ru/support/softwareprofessional-products

Двойным щелчком запустите программу установки и следуйте инструкциям, приведенным в окне установки на экране компьютера

*\* Системные требования для программного обеспечения: CPU 1 ГГц., память 512 МБ, порт USB, 4,5 ГБ свободного места на жестком диске место на диске, Microsoft Windows 10/ 11.*

#### **Передача данных на компьютер**

- 1) Запустить программу и подсоединить прибор к компьютеру при помощи кабеля, который входит в комплект.
- 2)При успешном соединении на экране компьютера появляется сообщение «**Connected**» (подсоединено).
- 3) Ввести имя, идентификационный код (если требуется) и дату рождения, чтобы создать новую запись.

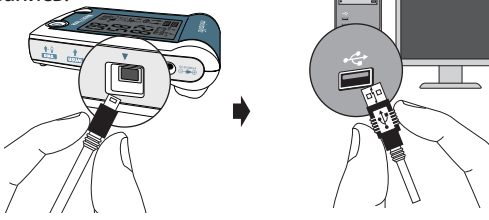

#### **WatchBP**<sup>*home*<sup>a</sup></sup>

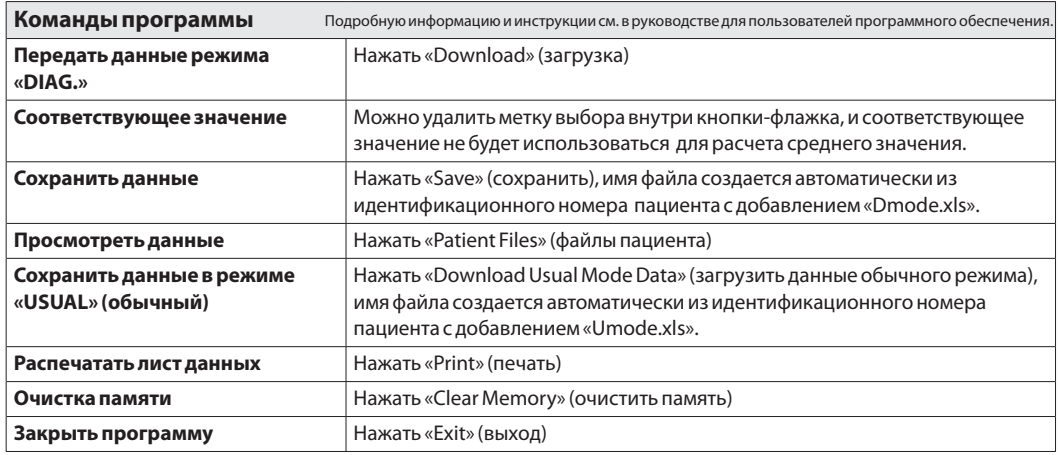

*\* Сохраняйте данные, прежде чем воспользоваться кнопками «Clear Memory» (очистить память) или «Exit» (выход).*

## **Батареи и силовой адаптер**

## **Индикатор батарей**

Если заряд батареи составляет менее ¼, всякий раз при включении прибора на дисплее мигает символ батареи.

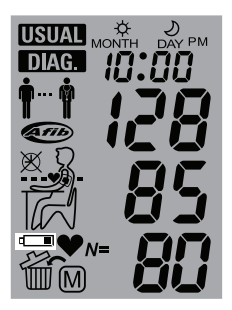

## **Замена разряженных батарей**

Если батареи нужно заменить, всякий раз при включении прибора на дисплее мигает символ батареи.

- 1)Открыть отсек для батарей с задней стороны прибора.
- 2) Заменить батареи убедиться, что они вставлены с правильной полярностью, в соответствии с символами на стенках отсека.
- *\* Использовать 4 новые батареи с длительным сроком службы 1.5 В, размер AA.*
- *\* Не использовать батареи, если их срок хранения истек.*
- *\* Удалить батареи, если вы длительное время не собираетесь пользоваться прибором.*

#### WatchBP'home

#### **Использование сетевого адаптера**

Прибор WatchBP Home A можно использовать также с сетевым адаптером Microlife (постоянный ток 6 В, 600 мA).

*\* Можно использовать только адаптеры компании Microlife.*

- 1) Вставить кабель адаптера в разъем прибора WatchBP Home A.
- 2)Подключить адаптер к электрической розетке. Когда подключен сетевой адаптер, заряд батареи не расходуется.

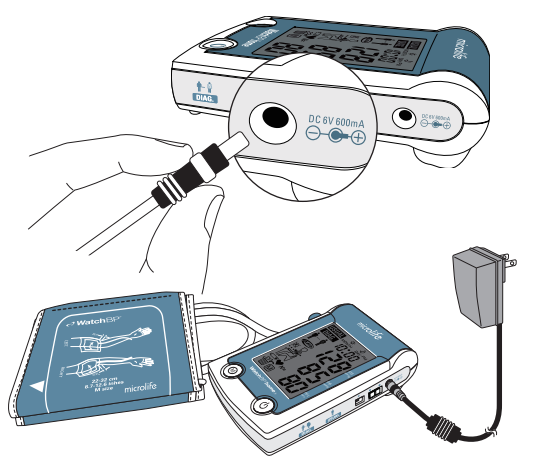

## **Безопасность, уход, проверка точности измерений и утилизация**

#### **Безопасность и защита**

Прибор можно использовать только с целью, описанной в данной брошюре. Прибор содержит прецизионные компоненты, с ним нужно обращаться осторожно. Производитель не несет ответственности за повреждения, связанные с неправильным использованием.

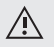

- Убедитесь, что дети не пользуются прибором без надзора; некоторые детали очень маленькие, и ребенок может их проглотить.
- Активировать насос только тогда, когда надета манжета.
- Не использовать прибор, если вы считаете, что он поврежден или что-то в нем кажется необычным.
- Ознакомьтесь с инструкциями по безопасности, приведенными в отдельных разделах руководства.
- Не подключать прибор к компьютеру, пока этого не запросит программа компьютера.

Соблюдать условия хранения и эксплуатации, указанные в разделе "Технические характеристики" данного руководства.

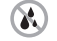

- **Защищать прибор от воды и влажности**
- 

**Защищать прибор от воздействия прямых солнечных лучей**

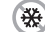

- **Защищать прибор от сильной жары и холода**
- $\mathbb{Z}$
- **Избегать близости электромагнитных полей, например, полей мобильных телефонов**

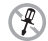

**Никогда не разбирать прибор**

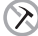

**Защищать прибор от ударов и падения**

### Watch<sub>RP</sub> home

### **Уход за прибором**

Чистить прибор мягкой сухой салфеткой.

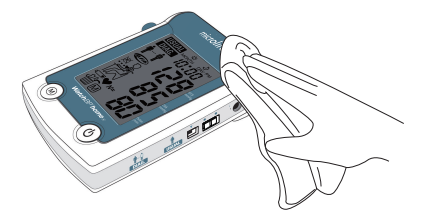

#### **Проверка точности измерений**

Мы рекомендуем проверять прибор WatchBP Home A на точность измерений каждые два года или после механических воздействий (например, если его уронили). Свяжитесь с компанией Microlife для проведения испытаний на точность измерений.

## **Уход за манжетой**

Манжету НЕЛЬЗЯ стирать. НЕЛЬЗЯ гладить чехол

манжеты.

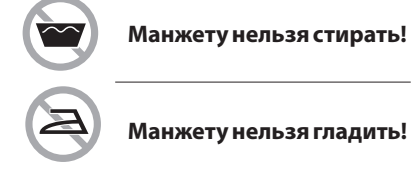

#### **Утилизация**

Изделие должно быть утилизировано согласно принятым медицинским методикам и в соответствии с нормами, установленными законами и местными положениями.

В соответствии с статьей 49 Федерального закона от

21.11.2011 N 323-ФЗ «Об основах охраны здоровья граждан Российской Федерации» санитарных правил и норм СанПиН 2.1.3684-21 приборы относятся к классу опасности «Б» и подлежат сбору, использованию, обезвреживанию, размещению, хранению, транспортировке, учету и утилизации.

Документация после истечения срока годности утилизируются как медицинские отходы класса А (эпидемически безопасные) или как отходы 5 класса опасности (практически неопасные) в соответствии с критериями регулирования в области охраны окружающей среды.

#### WatchBP'home

## **Сообщения об ошибках**

Если при измерении возникает ошибка, измерение прерывается, и на дисплее появляется сообщение об ошибке «Er».

 $\geq$ *Er* $\leq$ 

- *Если эта или другая проблема возникают повторно, посоветуйтесь с врачом.*
- *Если вы считаете, что полученные результаты необычны, внимательно прочтите информацию в этом руководстве.*

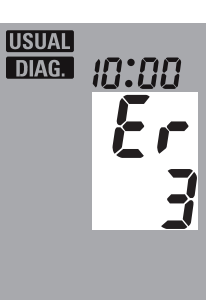

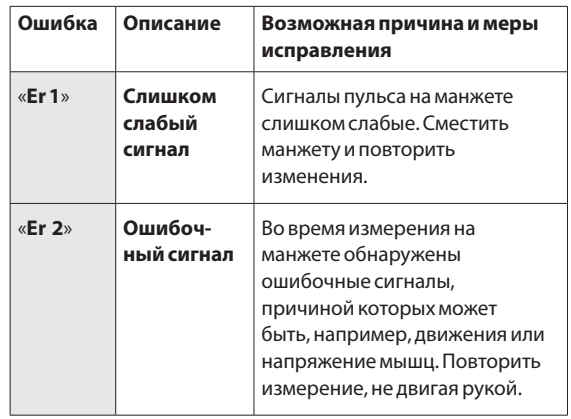

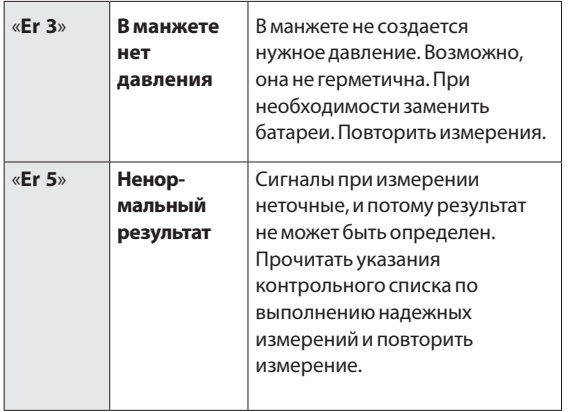

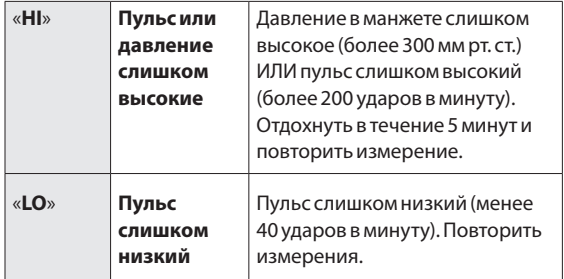

## **Важные факты об артериальном давлении и измерении давления в домашних условиях**

**Достоверны ли данные измерения АД в домашних условиях?**

**Да. Американская Сердечная асоциация и европейское общество гипертонии доказали, что измерение АД в домашних условиях важно для определения точного АД.**

- **Артериальное давление**  это давление крови, которая течет по артериям, создаваемое насосным действием сердца. Всегда измеряются два показания - **систолическое** (верхнее) значение и **диастолическое** (нижнее) значение.
- **Частота пульса** это число сокращений сердца в минуту.
- **Постоянное высокое давление может наносить вред здоровью, его нужно лечить, обратившись к врачу!**
- Всегда сообщайте врачу о результатах домашнего измерения артериального давления, а также о том, что вы заметили что-то необычное или в чемто не уверены. **Нельзя полагаться только на одно-единственное измерение артериального давления**.
- Существует много причин для значительного **повышения артериального давления**. Ваш врач объяснит вам это более подробно и назначит лечение, если это нужно.
- Давление крови может меняться в широких пределах в течение дня, на него могут воздействовать эмоциональное состояние, физические нагрузки и другие условия .

#### **Оценка данных измерения артериального давления**

Таблица справа классифицирует данные измерения артериального давления для взрослых в соответствии с правилами Европейского общества гипертонии (ESH), изданными в 2007 году. Данные приведены в миллиметрах ртутного столба (мм рт. ст.).

Оценка осуществляется по более высокому значению. Например: считанное значение между **150/85** или **120/98** мм рт. ст. свидетельствует о «гипертонии 1 степени».

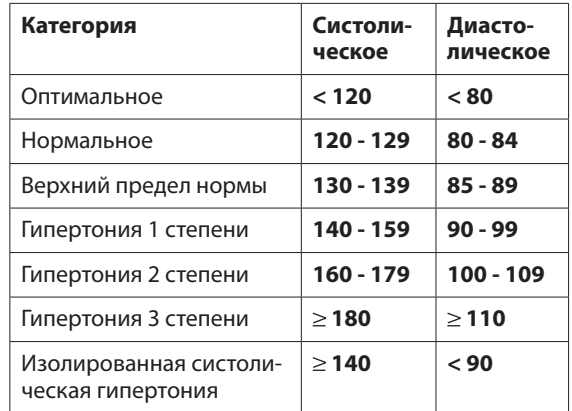

### **WatchBP**<sup>b</sup> home<sup>a</sup>

## **Технические характеристики**

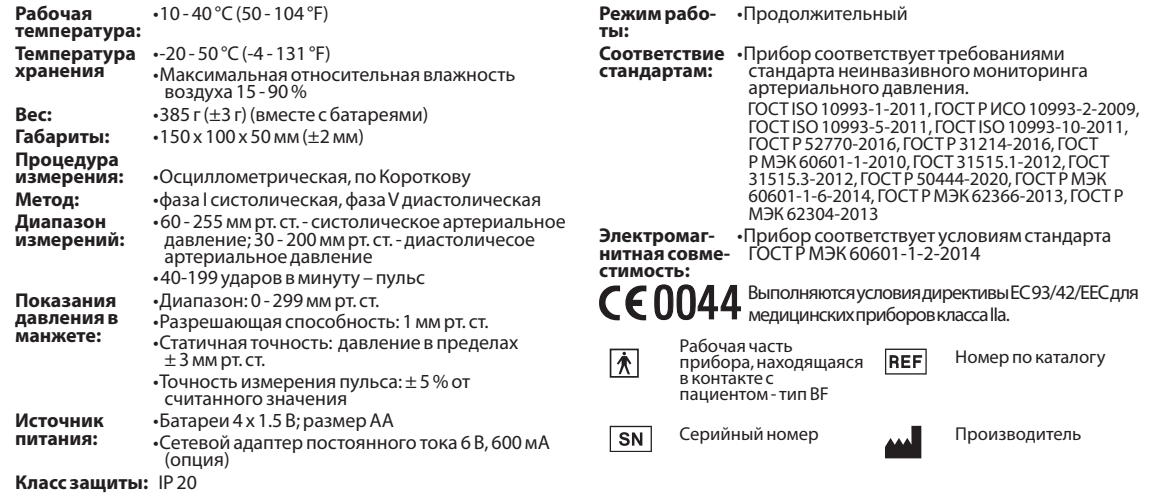

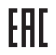

Единый знак обращения продукции на рынке государств - членов Таможенного союза

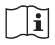

Символ «Обратитесь к руководству по эксплуатации»

изделия Знак утверждения типа средств измерений

Указание по технике безопасности, указывающее на возможное повреждение

#### **Комплектность:**

- 1. Прибор для измерения артериального давления и частоты пульса
- 2. Манжета M-L 1 шт.
- 3. Манжета S 1шт. (При необходимости)
- Манжета M 1 шт. (При необходимости)
- 5. Манжета L 1 шт. (При необходимости)
- 6. Манжета L-XL 1 шт. (При необходимости)
- 7. Трубка соединительная- не более 5 шт.
- 8. Коннектор не более 5 шт.

Компания Microlife оставляет за собой право изменять технические условия без предварительного письменного уведомления.

9. Кабель USB для подключения к компьютеру – 1 шт. 10. Диск с программным обеспечением для компьютера/ваучер с программным обеспечением– 1 шт.

11. Элементы питания типа АА – 4 шт.

- 12. Блок питания постоянного тока (сетевой адаптер) – 1 шт.
- 13. Сумка-чехол для хранения
- 14. Коробка упаковочная картонная
- 15. Инструкция по эксплуатации (руководство пользователя)

### WatchBP'home

## **Гарантийная карта**

На прибор распространяется пятилетняя гарантия, начиная с даты покупки. Гарантия действительна только при наличии гарантийной карты и подтверждения даты покупки либо квитанции. Батареи, манжета и быстроизнашивающиеся детали гарантией не покрываются.

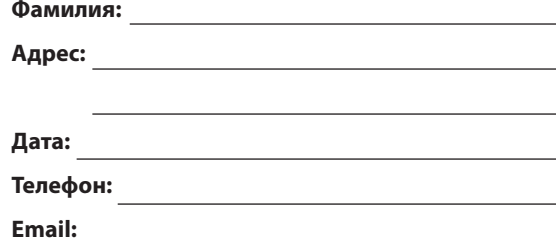

**Изделие:** WatchBP Home A **Номер изделия:** BP3MX1-3 **Дата:** 

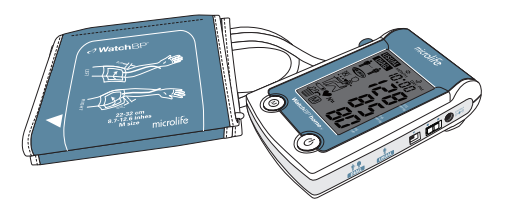

#### **Уполномоченный представитель производителя в России:**

ИП Перминова Яна Геннадьевна (Тульская обл., г. Ефремов 301848, ул. Ломоносова, д. 13, кв. 30) Адрес Представительства Microlife  $AG$  в РФ $\cdot$ г. Москва, 123001, Большой Козихинский переулок, д. 22, стр. 1, офис 22 Пн. – Пт. с 10.00 до 17.00 (время московское), для Москвы: 8 (991) 628 87 75, для регионов: 8 800 770 01 40

Рег. удостоверение № РЗН 2022/18668 от 28 февраля 2024 г.

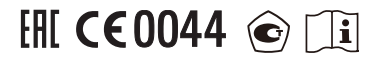

#### **Производитель**

Microlife AG, Espenstrasse 139, 9443 Widnau, Switzerland Web-сайт: https://www.microlife.ru/ professional-products

#### **Место производства:**

ONBO Electronic (Shenzhen) Co., Ltd., Китай

Адрес: No. 138 Huasheng Road, Langkou Community Dalang Street, Longhua District, Shenzhen China

Дата производства: первые восемь цифр серийного номера прибора. Первые четыре цифры - год производства, пятая и шестая цифра - месяц производства, седьмая и восьмая - день производства. Остальные 5 цифр - порядковый номер прибора в партии.

Внимательно ознакомьтесь с инструкциями перед использованием прибора.

Сделано в Китае

IB WatchBP Home A 3MX1-3 RU 1224